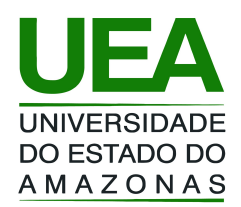

# Linguagem de Programação I Prof. Tiago Eugenio de Melo

# [tmelo@uea.edu.br](mailto:tmelo@uea.edu.br) [www.tiagodemelo.info](http://www.tiagodemelo.info/)

#### Sumário

• Uma breve introdução no uso do IDLE

# Visão Geral

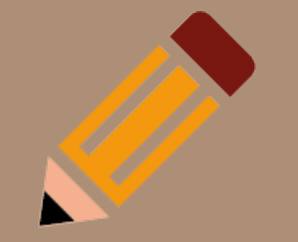

- A palavra **IDLE** é o acrônimo de *Integrated Development and Learning Environment*.
- É uma maneira rápida e fácil para o uso das funções e bibliotecas do Python.
- Download:
	- <https://www.python.org/downloads>

# Tela Principal

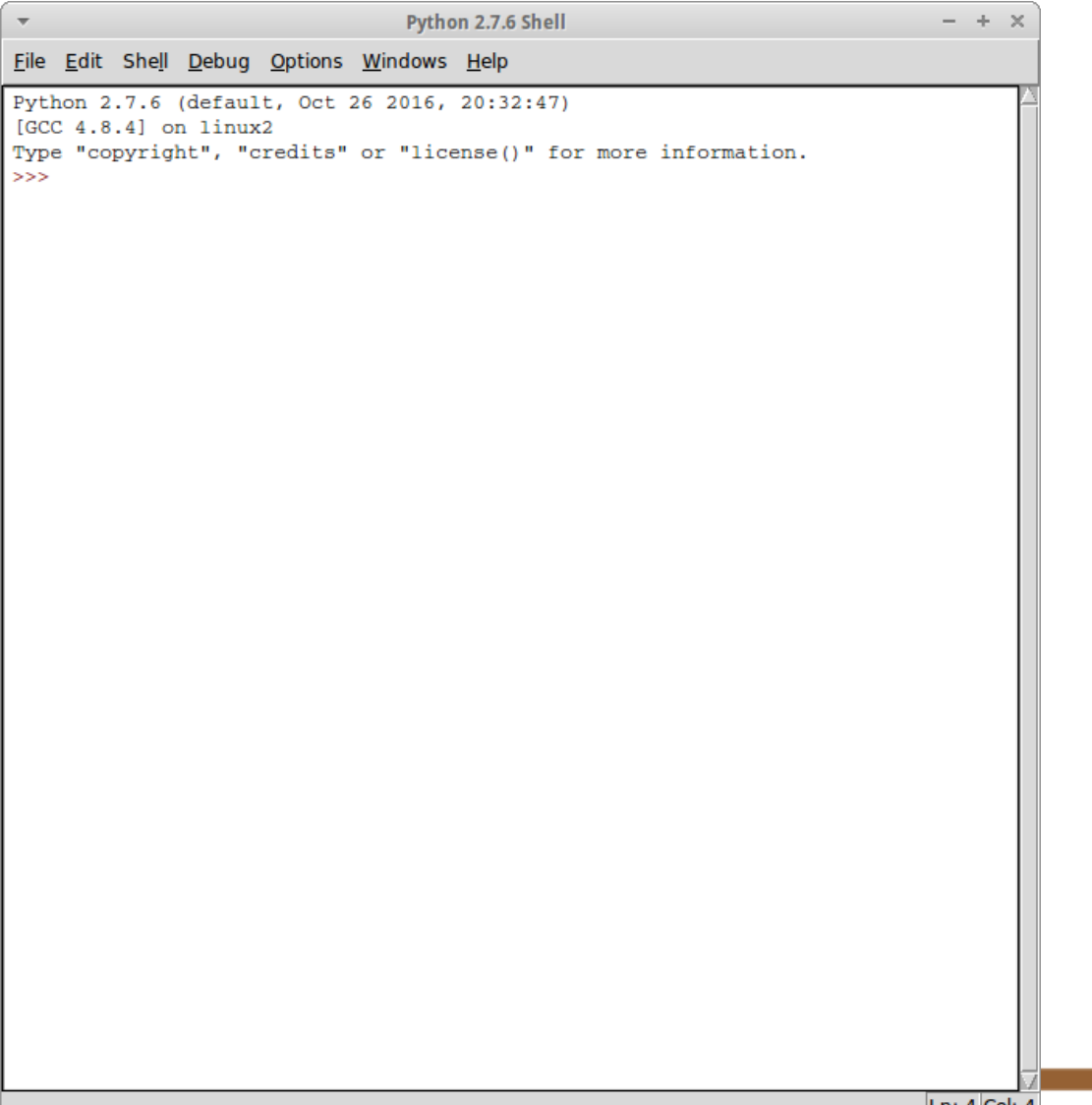

• O editor pode ser acessado através do menu *File -> New File* ou através de teclas de atalho **Ctrl + N**.

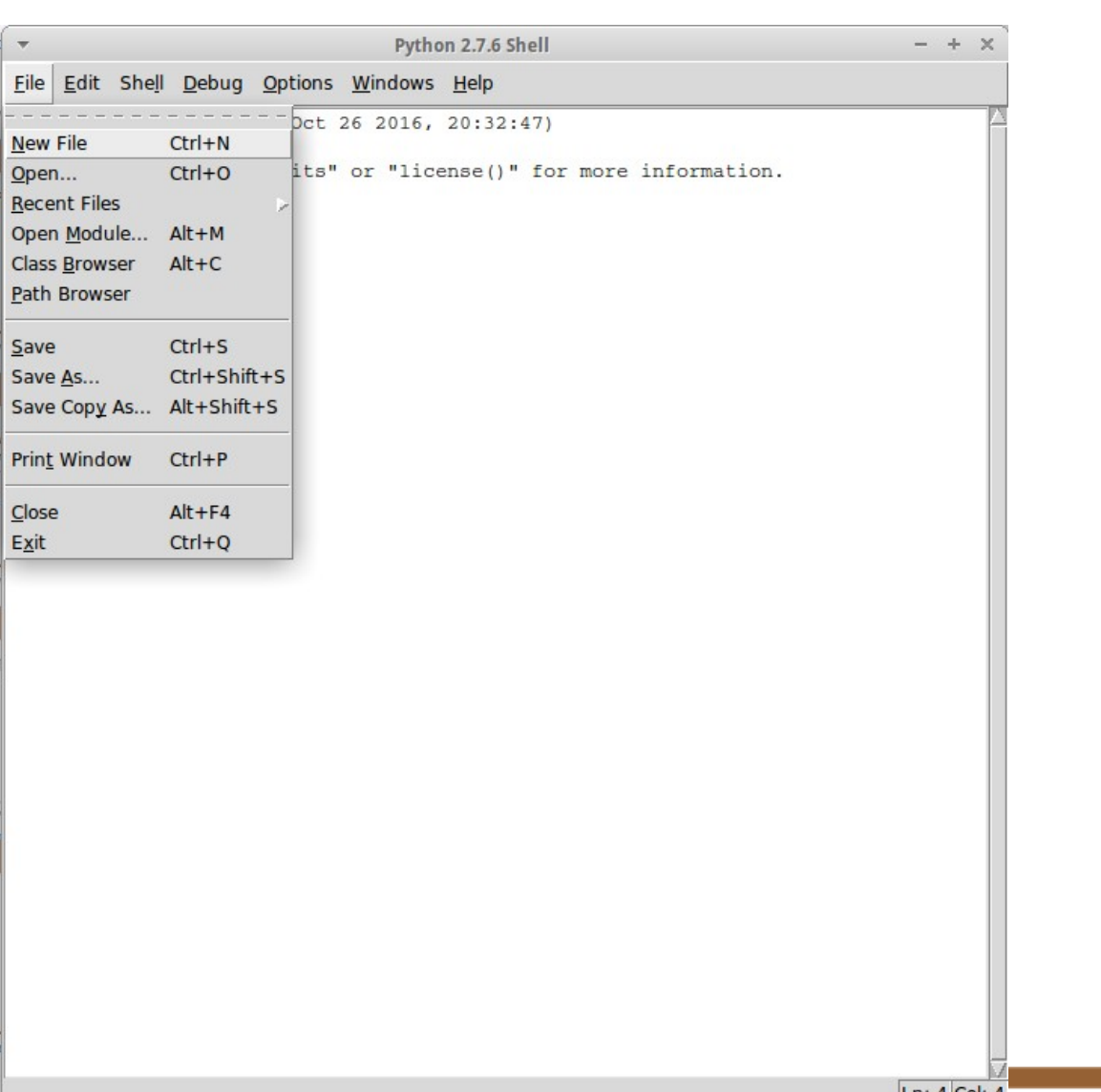

Python 2.7.6: Untitled

File Edit Format Run Options Windows Help

 $\overline{\mathbf{v}}$ 

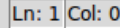

 $- + \times$ 

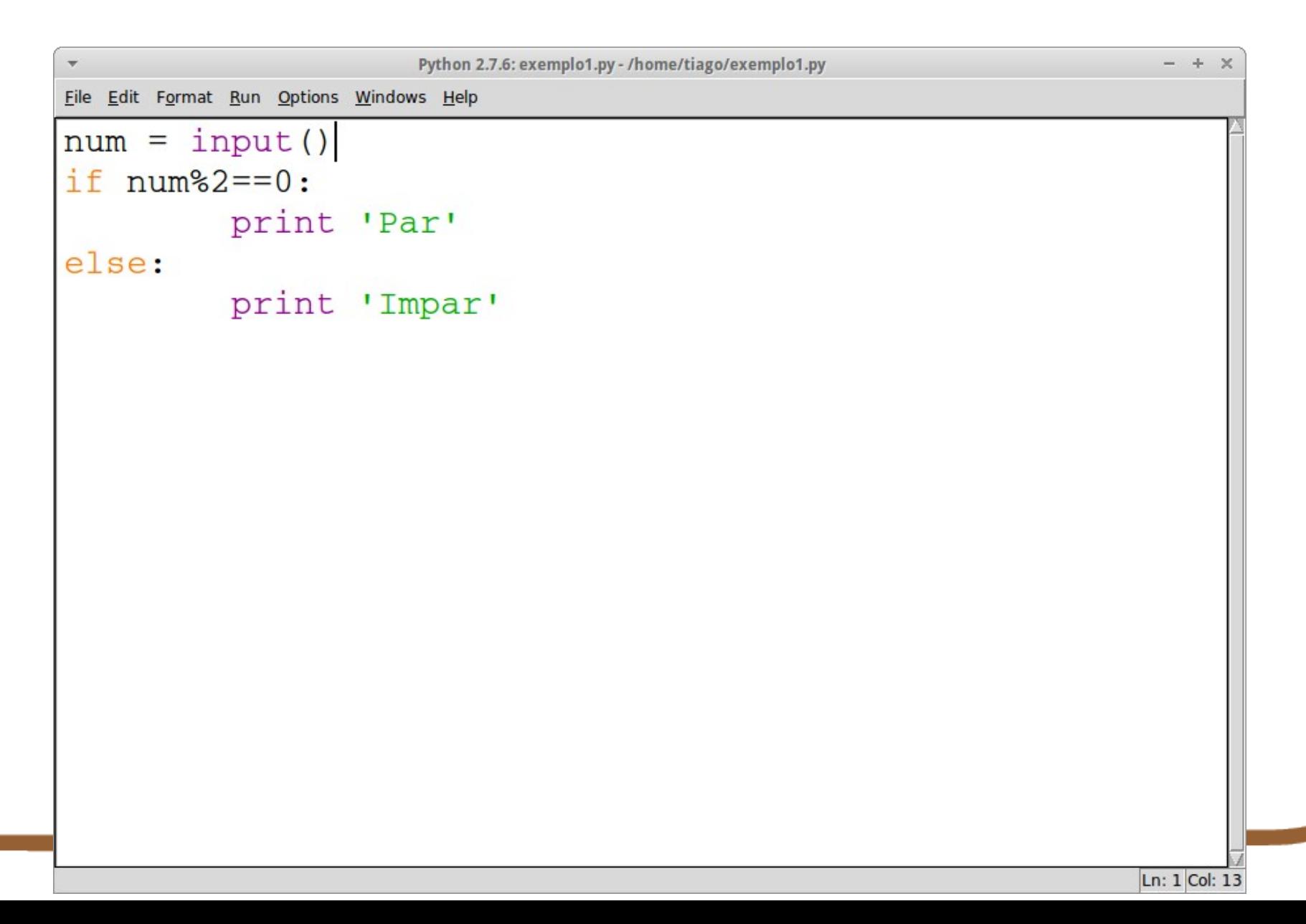

#### Execução

- Para executar o código:
	- *Run -> Run Module*
	- Tecla de atalho **F5**.

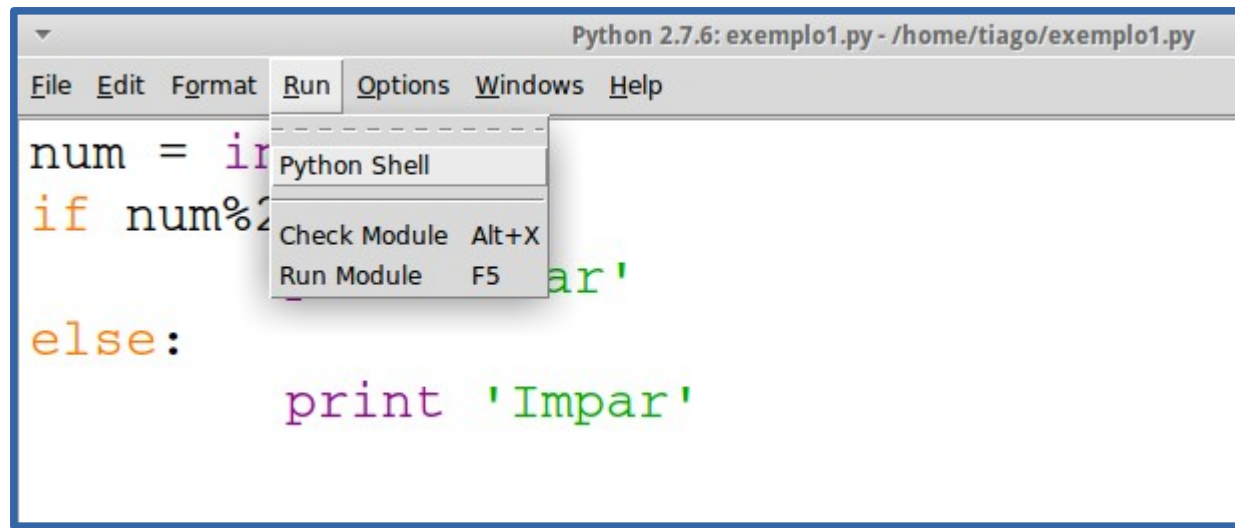

# Execução

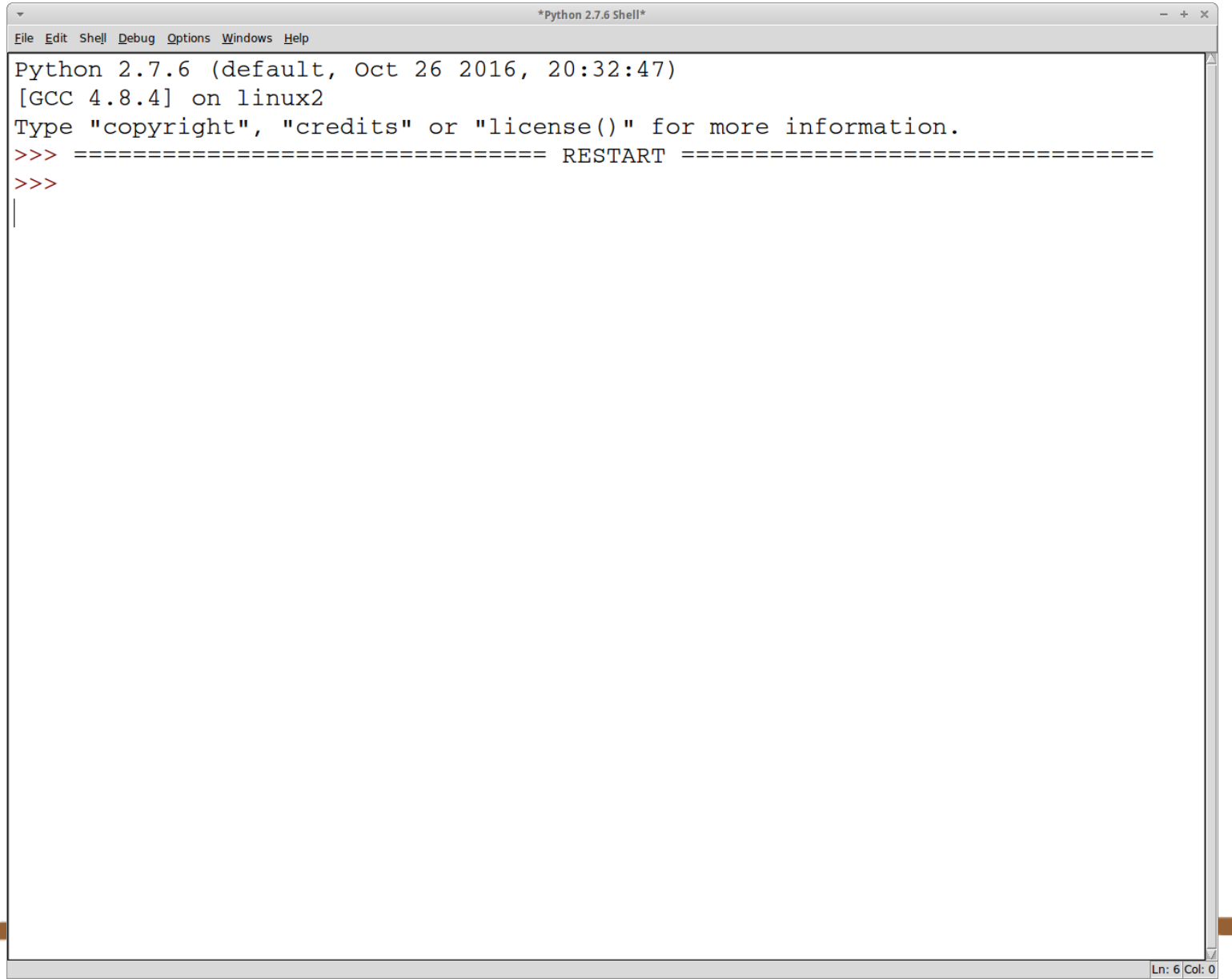

H. J

#### Execução

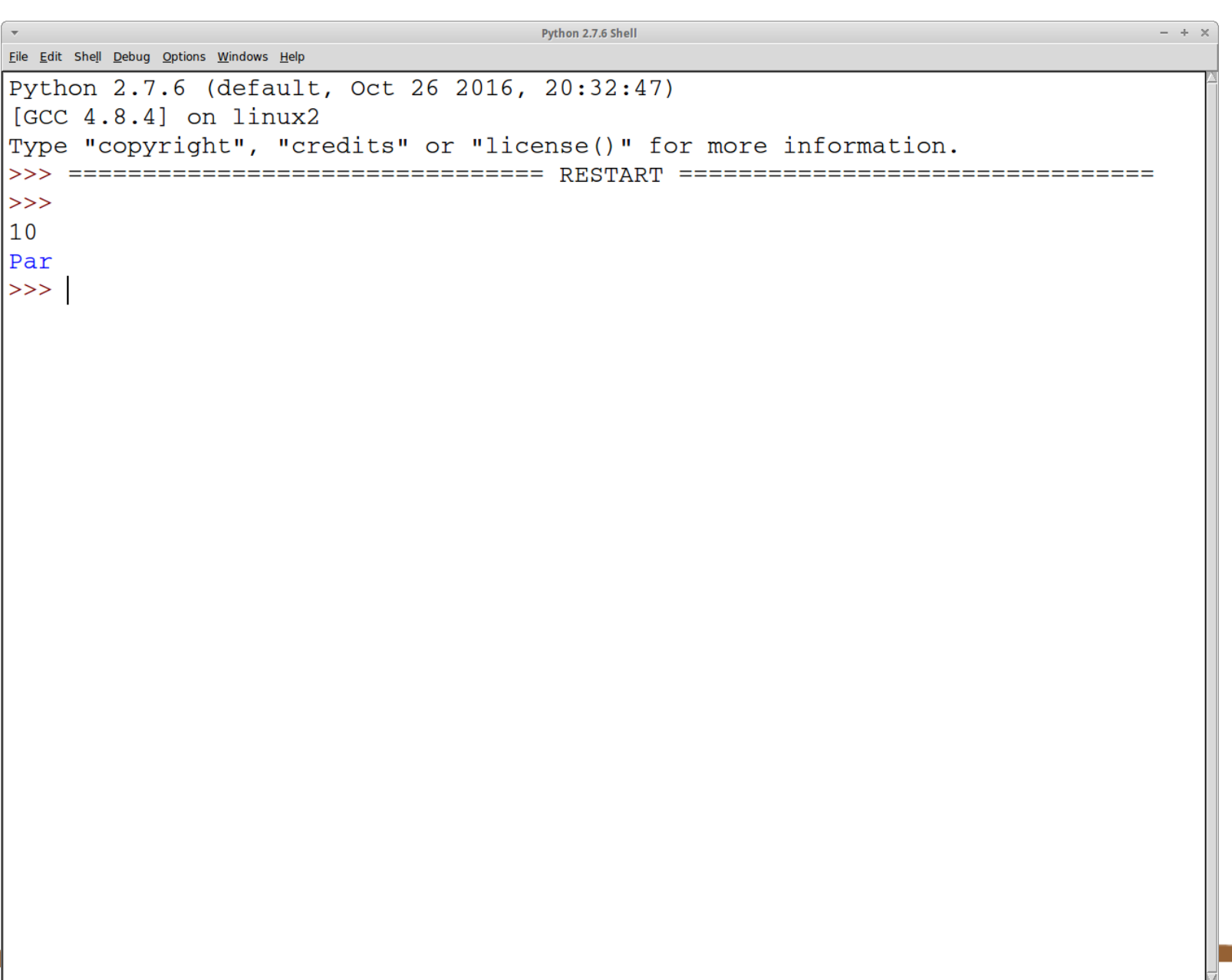

11

#### Teclas de Atalho

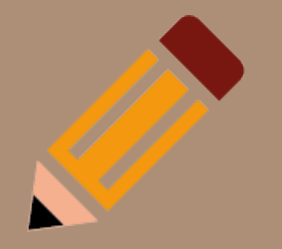

- 1. Alt +  $P \rightarrow$  retorna última instrução
- 2. Alt +  $N \rightarrow$  avança para a próxima instrução
- $3.$  Ctrl + F6 -> Reinicia o IDLE
- 4. Ctrl + N -> Abre o editor de Script's de várias linhas
- $5.$  Ctrl + Enter ->
- 6. Ctrl +  $C \rightarrow$  interrompe a execução (Script em looping)
- 7. Ctrl + Espaço -> abre o Code Complete
- 8. Tab -> abre o Code Complete
- 9. Ctrl  $+$  J -> adiciona linha e move o cursor para a mesma

# Referências

- 
- <http://excript.com/python/idle-python.html>
- <https://www.python.org/downloads>